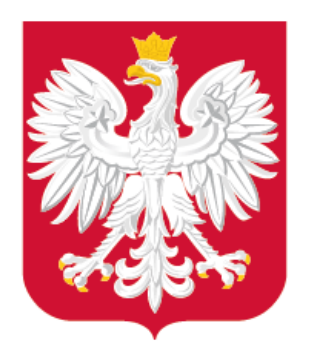

# Wymagania, rekomendacje, narzędzia – cyfryzacja APP w ujęciu technicznym Aspekty techniczne cyfryzacji planowania przestrzennego

Konferencja MRPiT – Cyfryzacja planowania przestrzennego, 1 czerwca 2021 r.

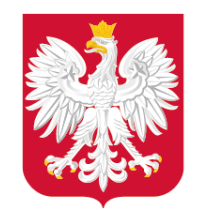

<u>is é</u>

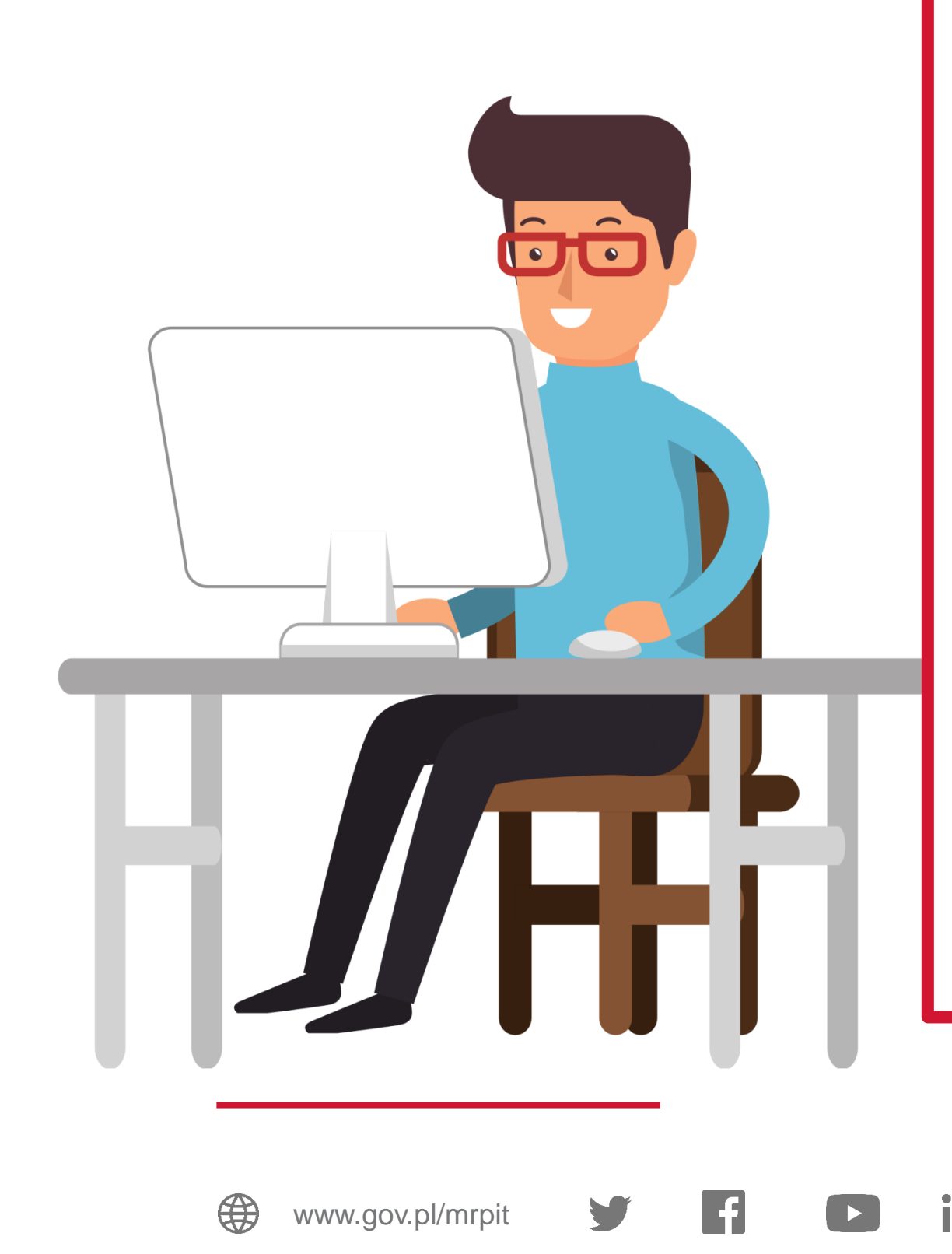

## **Uzyskasz odpowiedzi na pytania:**

• Gdzie znajdę wymagania techniczne do utworzenia

• Z jakich narzędzi mogę skorzystać do utworzenia i

- danych APP?
- sprawdzenia danych APP?

[O]

- Jak mogę zwizualizować dane APP?
- Jak mogę podpisać dane APP?
- Jak mam udostępnić zbiór danych APP /metadane zbioru danych APP?

## **ZAPAMIĘTAJ**

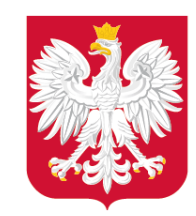

## Gdzie znajdę wymagania techniczne do utworzenia danych APP?

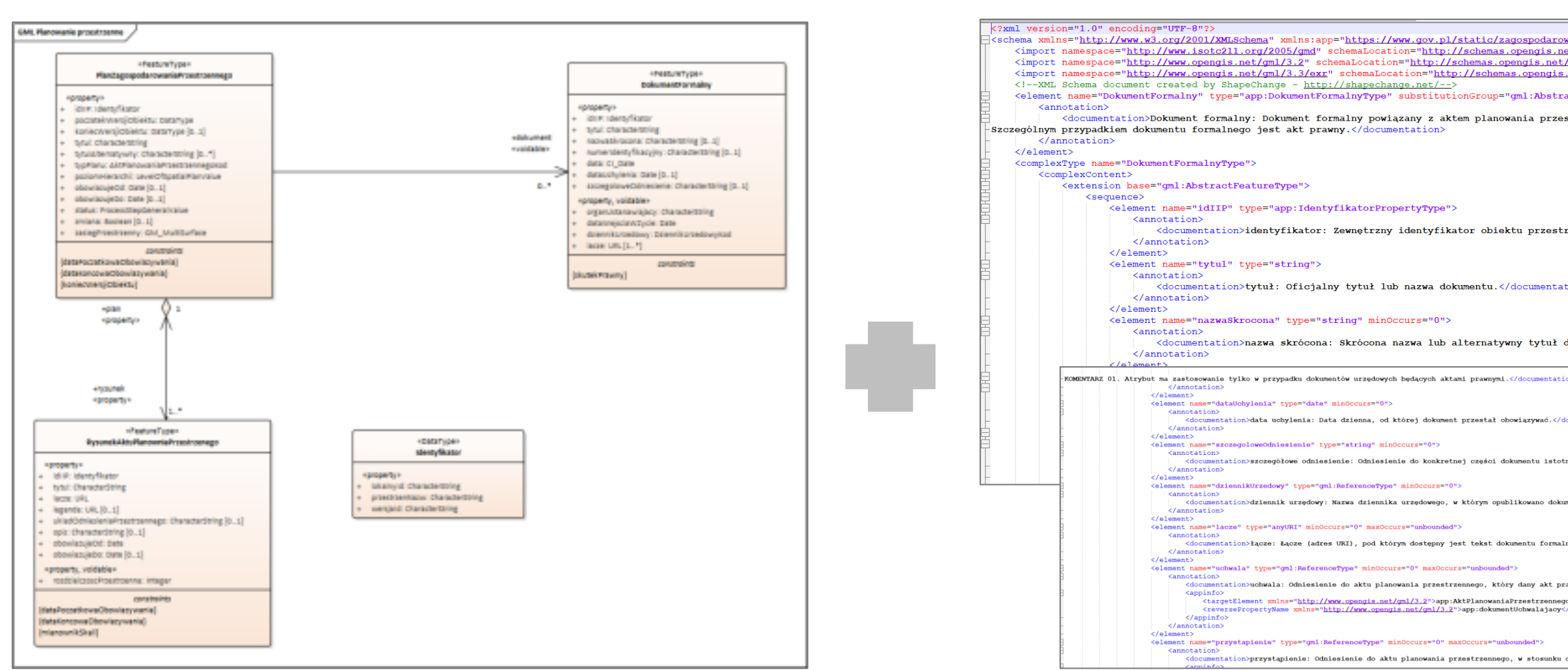

#### **Schemat aplikacyjny UML**

**Schemat aplikacyjny GML**

#### **Specyfikacja danych zbiorów danych przestrzennych** (projekt)

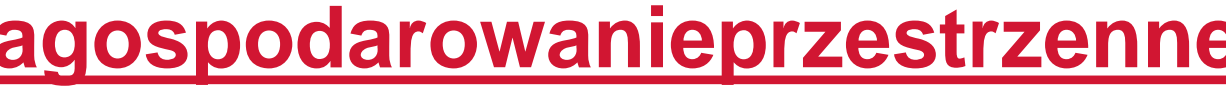

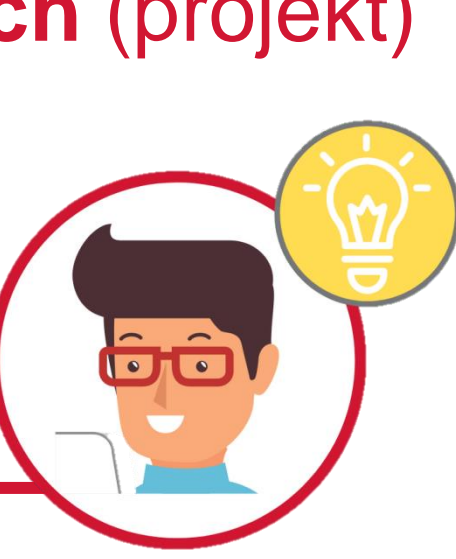

**Wym[ag](http://www.gov.pl/rozwoj)ania znaj[dz](https://twitter.com/MinRozwoju)ie[sz](https://www.facebook.com/MinisterstwoRozwoju/) [w s](https://www.youtube.com/channel/UC25AuWxdx_e6p9xGpsI7TcA)e[rw](https://pl.linkedin.com/organization-guest/company/ministerstwo-rozwoju)i[sie](https://www.instagram.com/ministerstwo_rozwoju/) [https://www.gov.pl/zagospodarowanieprzestrzenne.](https://www.gov.pl/zagospodarowanieprzestrzenne).** .

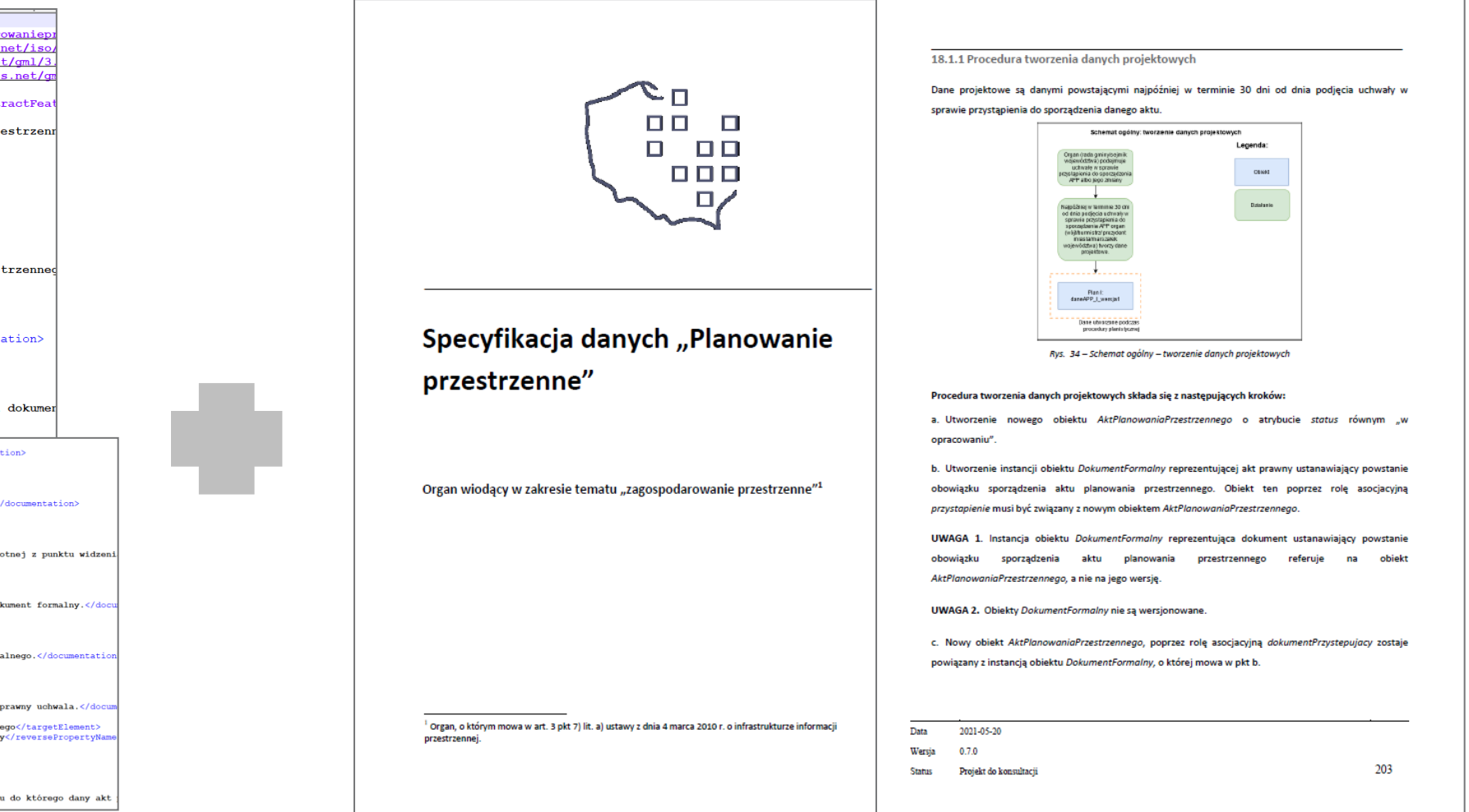

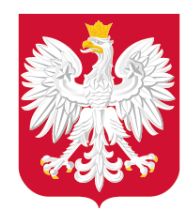

Pracy i Technologii

 $\frac{1}{\sqrt{2}}$ 

**Do 30 czerwca 2021 r. trwają konsultacje projektu specyfikacji**  danych "Planowanie przestrzenne".

**Projekt specyfikacji danych oraz szczegóły dotyczące konsultacji w tym m.in. :**

 $WW$ .gov. **znajdziesz w serwisie [https://www.gov.pl/web/zagospodar](https://www.gov.pl/web/zagospodarowanieprzestrzenne/specyfikacja-danych) [owanieprzestrzenne/specyfikacja](https://www.gov.pl/web/zagospodarowanieprzestrzenne/specyfikacja-danych)[danych](https://www.gov.pl/web/zagospodarowanieprzestrzenne/specyfikacja-danych)**

#### Specyfikacja danych "Planowanie przestrzenne" - projekt

**Plik** 

Projekt Specyfikacja dany przestrzenne wersja 0.7.

Projekt Specyfikacja dany przestrzenne wersja 0.7.0

## Ministerstwo Rozwoju, Specyfikacja danych zbiorów danych przestrzennych (projekt)

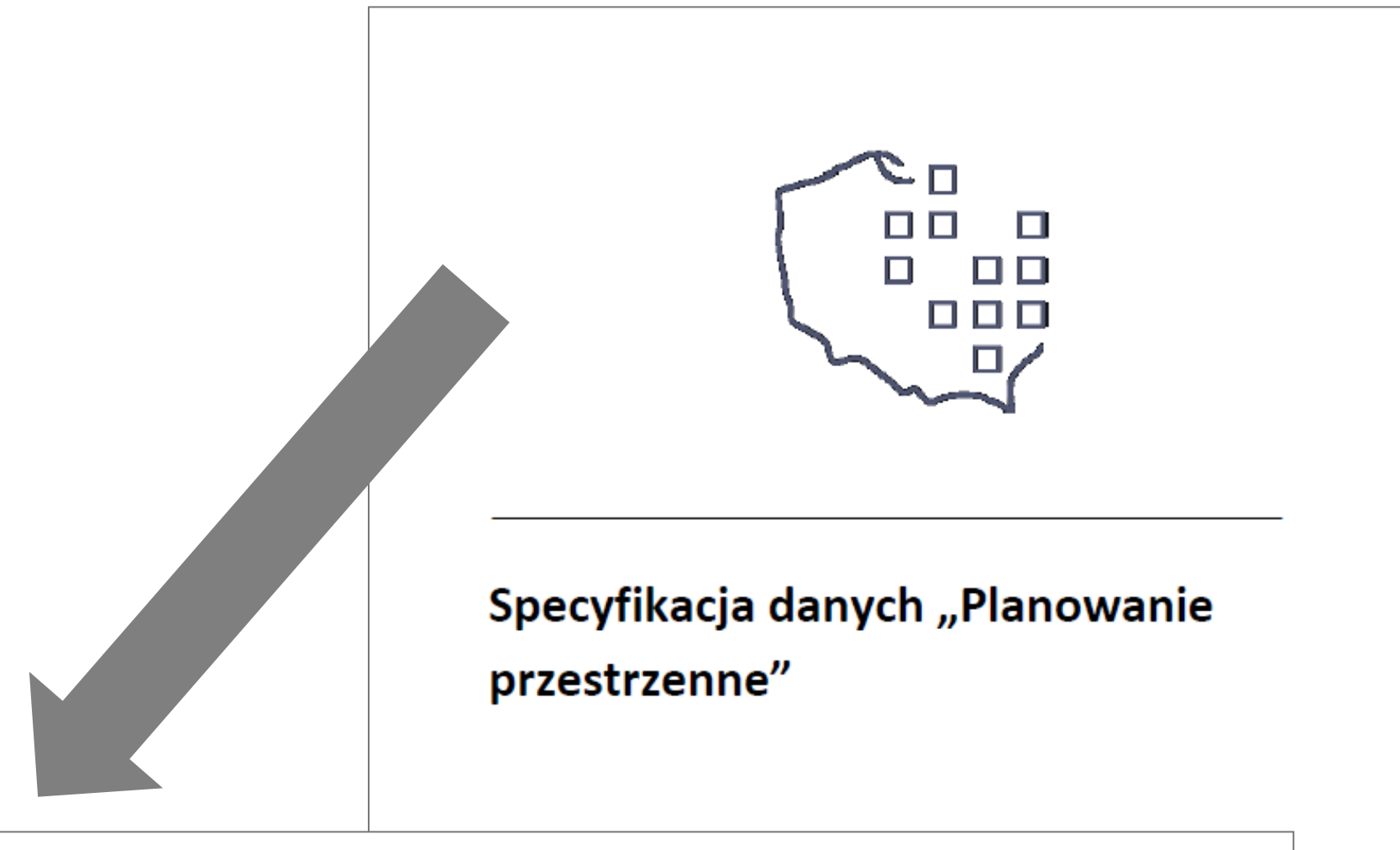

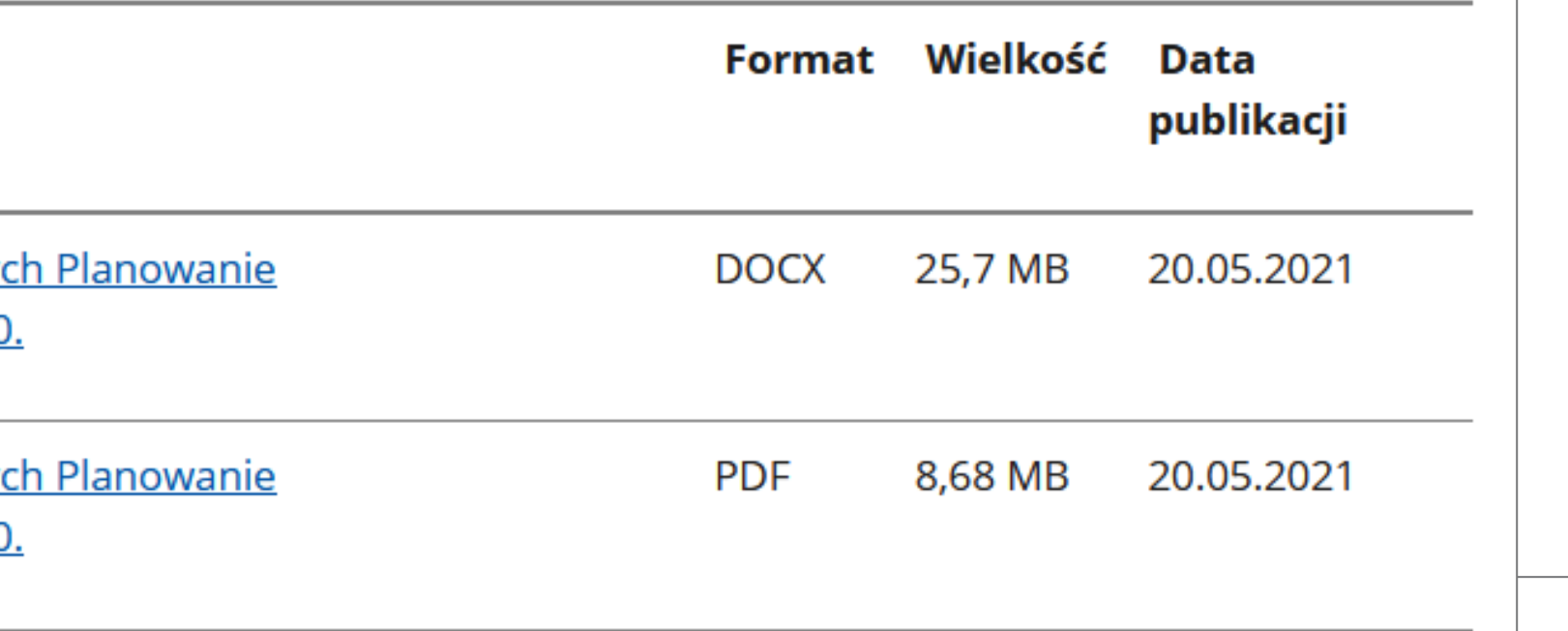

- zakres specyfikacji,
- formularz składania uwag,
- adres kontaktowy do składania uwag,

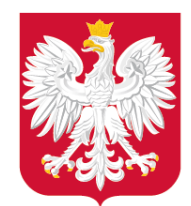

## Z jakich narzędzi mogę skorzystać do utworzenia danych APP?

## **Korzystając z Wtyczki APP utworzysz i zaktualizujesz:**

- **dane APP,**
- zbiór danych APP,
- metadane dla zbioru danych APP.

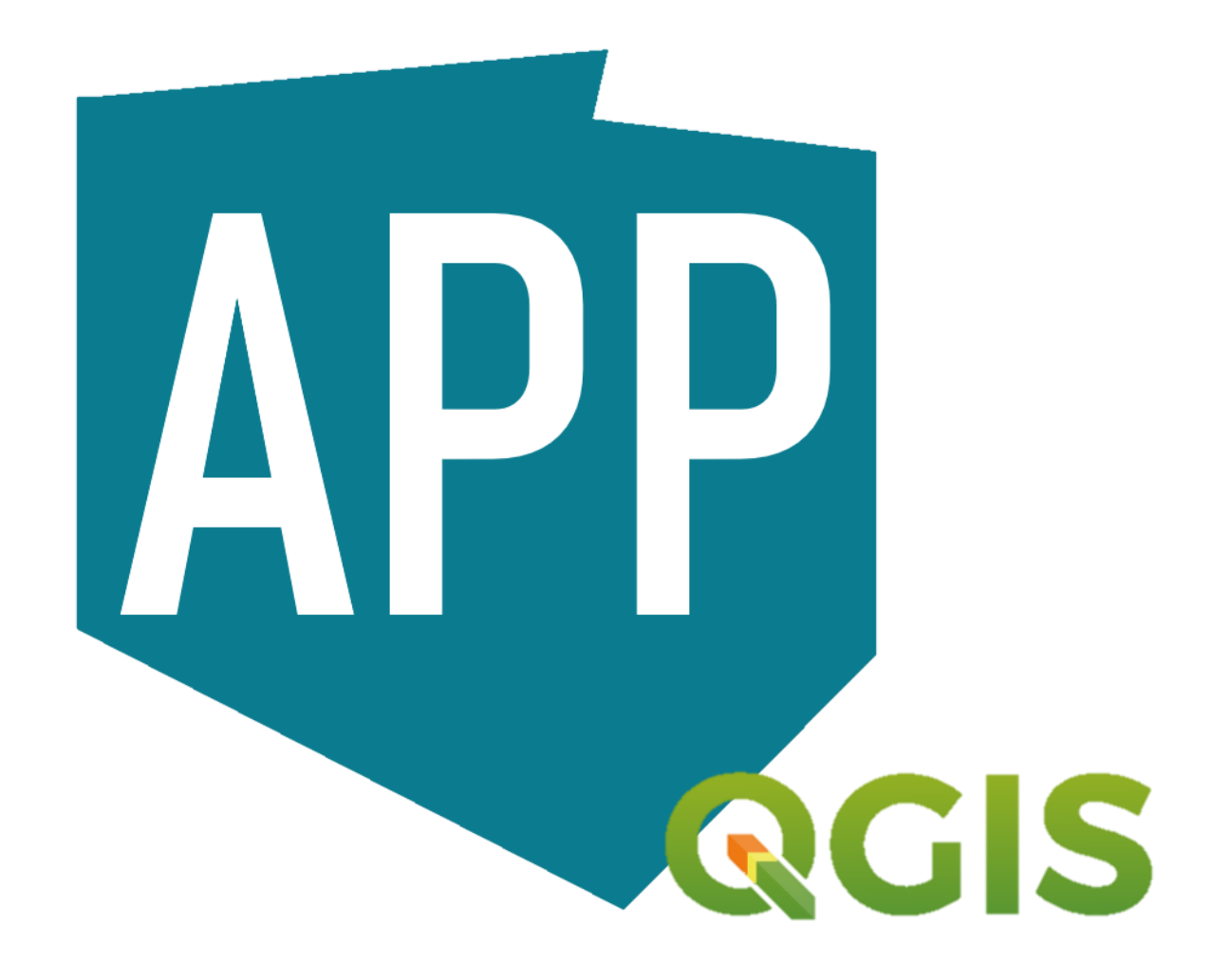

APP Praca z APP / zbiorem APP

Czy będziesz pracować ze zbiorem danych przestrze danymi przestrzennymi dla pojedynczego aktu plano

APP - obejmuje dane przestrzenne dla jednego aktu zagospodarowania przestrzennego.

Zbiór APP - obejmuje zestaw danych przestrzennych dl samego rodzaju, występujących w danej jednostce przestrzennego danej gminy.

Aby utworzyć zbiór APP, należy wcześniej przygotować po zbioru.

Dane przestrzenne dla jednego APP obejmują:

- rysunek lub rysunki APP, w postaci plików rastrowych z pod którym są one opublikowane (co najmniej jeden rysu

- granicę obszaru objętego APP określoną w układzie F posiadającą reprezentację geometryczną w postaci jed wieloczęściowych);

- informacje nt. dokumentów powiązanych z danym uchwalająca APP, czy opracowanie ekofizjograficzne, pro decyzja o zmianie przeznaczenia gruntów rolnych na cele i

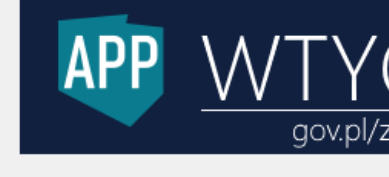

**Pamiętaj – zaws** 

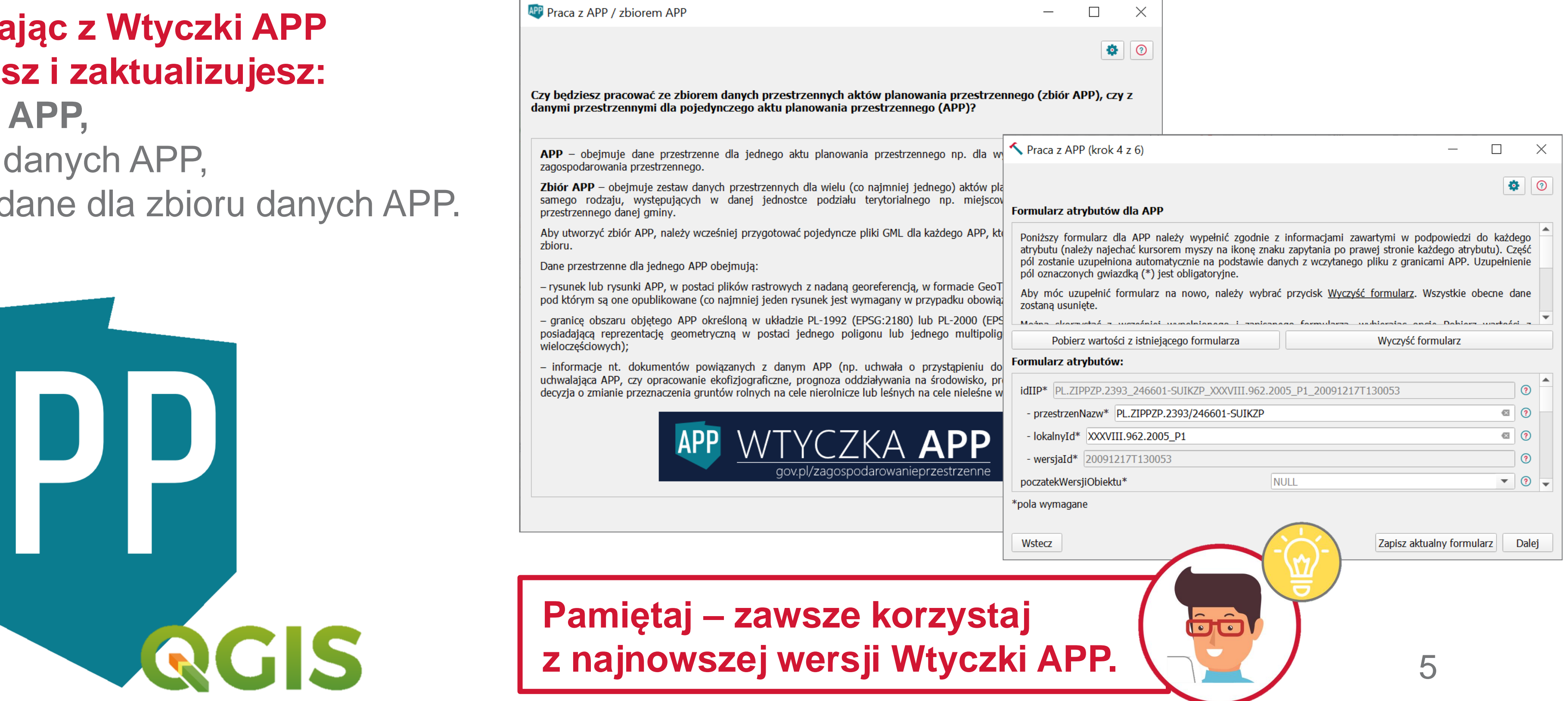

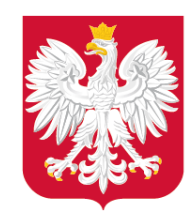

**Pojawią się 3 oddzielne warstwy:** •**Akt Planowania Przestrzennego –** multipoligon (granica APP),

do d[ok](http://www.gov.pl/rozwoj)umentów [po](https://twitter.com/MinRozwoju)wi[ąz](https://www.facebook.com/MinisterstwoRozwoju/)a[nyc](https://www.youtube.com/channel/UC25AuWxdx_e6p9xGpsI7TcA)[h z](https://pl.linkedin.com/organization-guest/company/ministerstwo-rozwoju) [AP](https://www.instagram.com/ministerstwo_rozwoju/)P. •**Dokument Formalny** – tabela z łączami

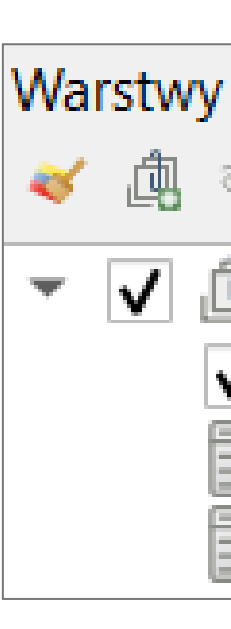

Przegladarka **OFFB Wubione** 7 Zakładki przestrzen

Katalog projektu o Home  $C()$  $\Box$  Z:\ GeoPackage SpatiaLite

WFS / OGC API - Features

**AktPlanowaniaPrz unekAktuPlano DokumentFormalny** nrzyklad MP7P v11 AktPlanowaniaPrzes **DokumentFormalny RysunekAktuPlanowa** V Priałki ewidencyjne z p

通过了三、 √ 问 przykład SUIKZP v1

V v OSM Standard

PostGIS **ID MSSQL** O Oracle DB2 DB2 **O WMS/WMTS ED** Vector Tiles **III** XYZ Tiles **O** WCS

**O** ows

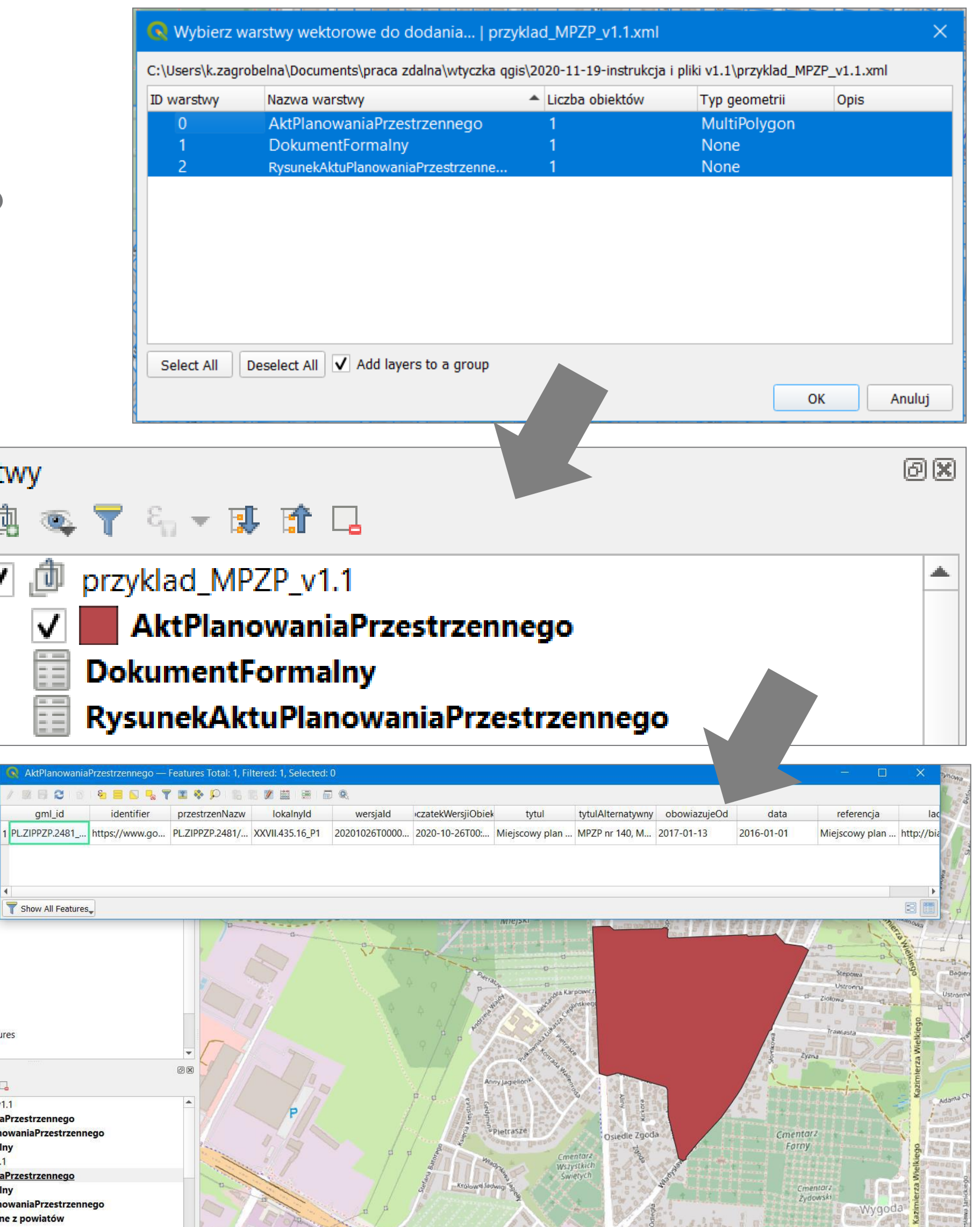

and the state of the state of the state of the state of the state of the state of the state of the state of the state of the state of the state of the state of the state of the state of the state of the state of the state

•**Rysunek Aktu Planowania Przestrzennego** - tabela z łączem do pliku GeoTIFF,

**Plik GML można zwizualizować, przeciągając plik w okno programu QGIS.**

Jak mogę zwizualizować dane APP?

Ġô

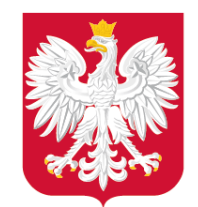

## Jak mogę podpisać dane APP?

**1. Kwalifikowany podpis elektroniczny** - lista dostawców na stronie Narodowego Centrum Certyfikacji,

dokum[en](http://www.gov.pl/rozwoj)tach tożsa[m](https://twitter.com/MinRozwoju)o[ści](https://www.facebook.com/MinisterstwoRozwoju/) (t[zw](https://www.youtube.com/channel/UC25AuWxdx_e6p9xGpsI7TcA). **3. Podpis osobisty** – aktywowany na nowych e-dowód).

**2. Podpis zaufany** – składany poprzez profil zaufany,

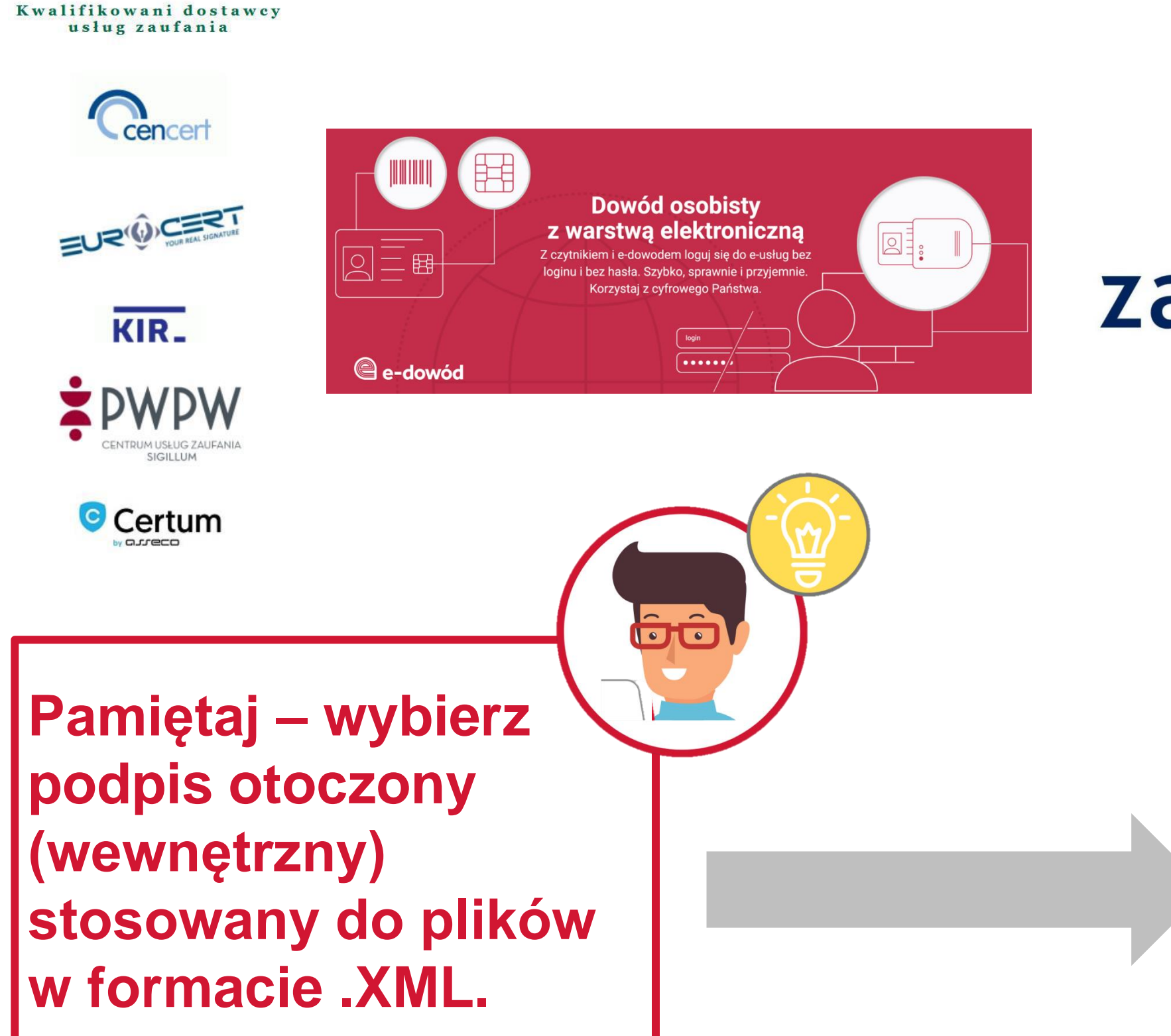

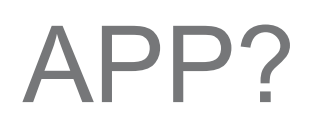

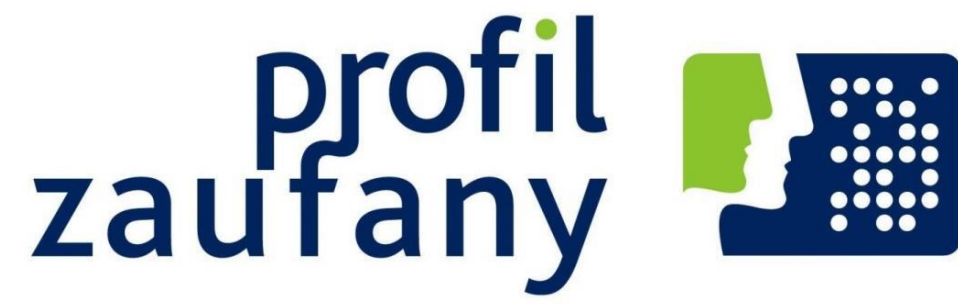

### **Plik GML z danymi APP należy podpisać 1 z 3 podpisów:**

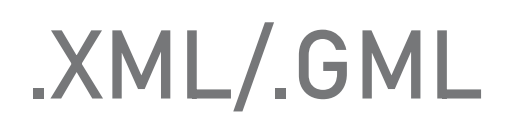

PODPIS ELEKTRONICZNY

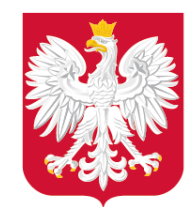

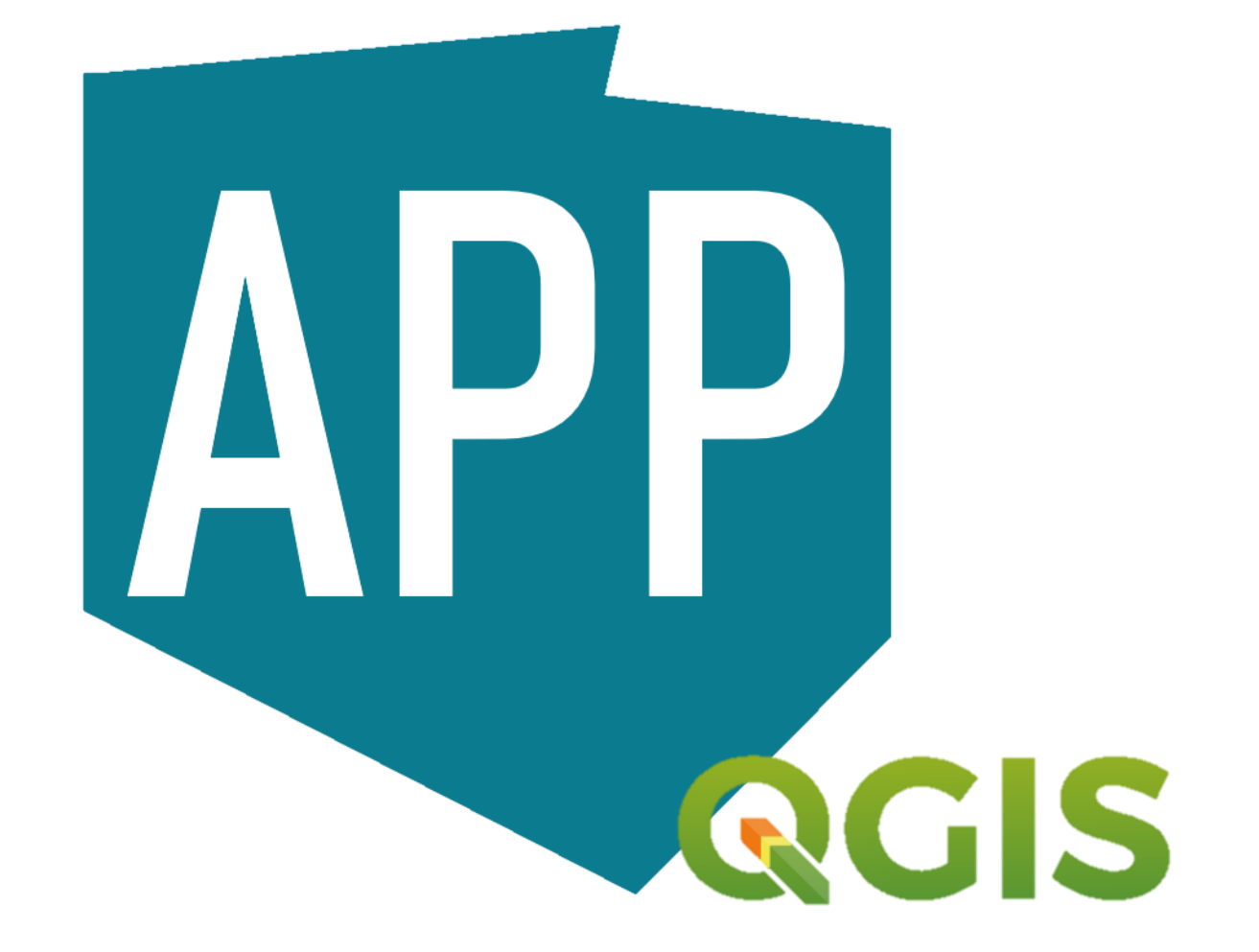

## Z jakich narzędzi mogę skorzystać do sprawdzenia danych APP?

## **Korzystając z Wtyczki APP sprawdzisz poprawność:**

- **danych APP,**
- zbioru danych APP,
- metadanych dla zbioru danych APP.

## **Wtyczka APP waliduje dane APP zarówno podczas ich tworzenia, jak również umożliwia weryfikację już**

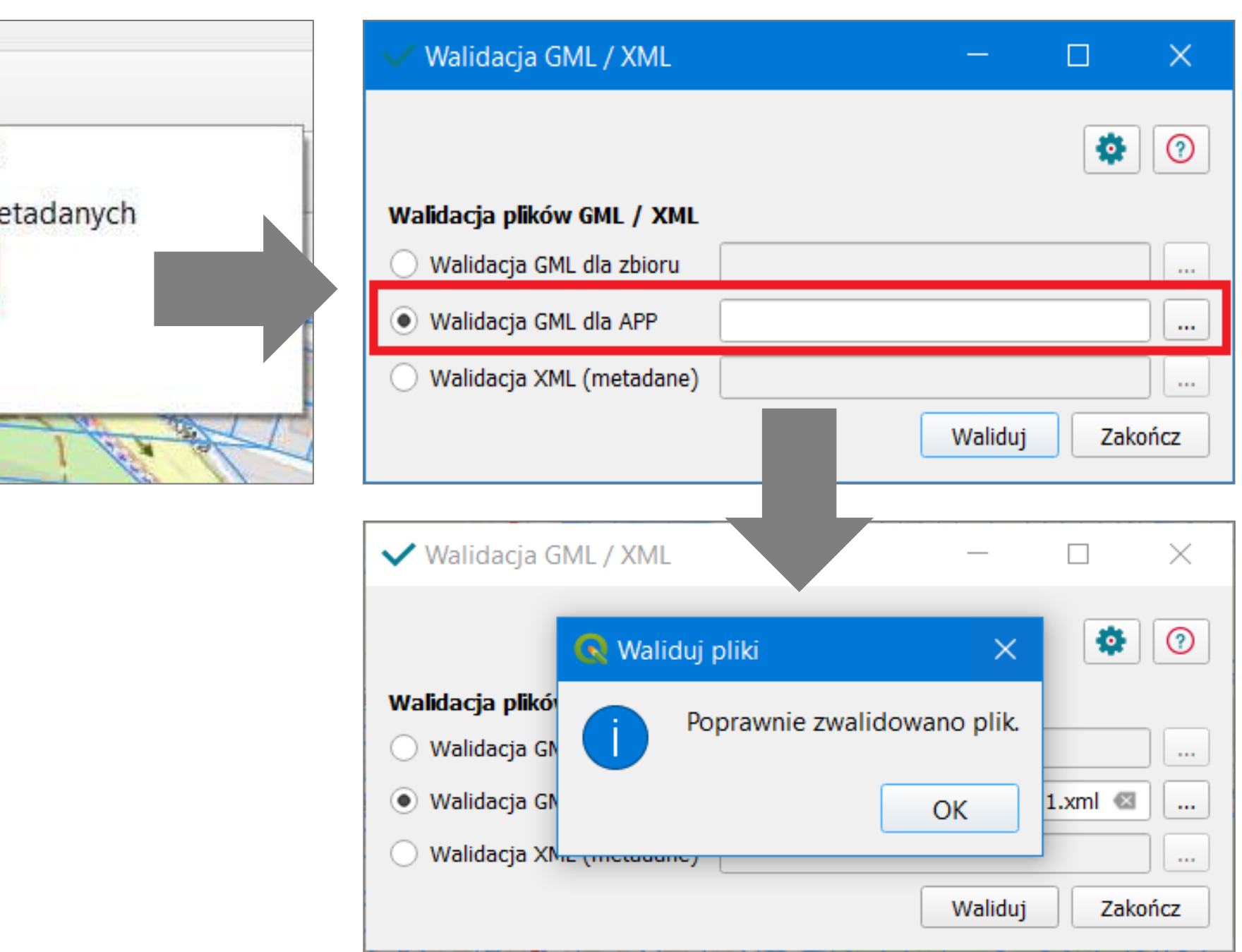

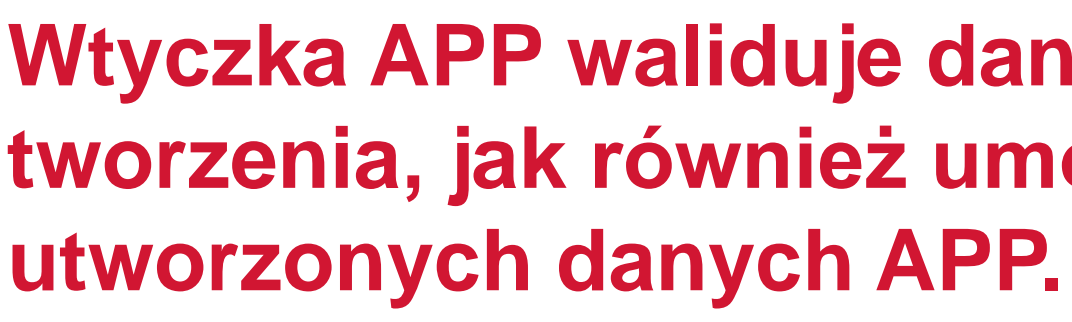

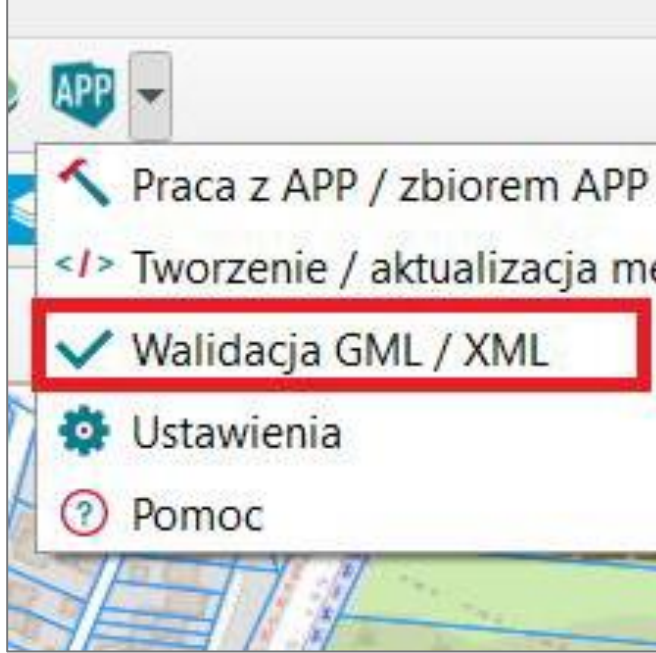

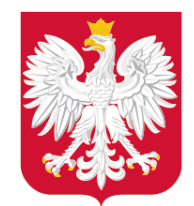

Pracy i Technologii

## 31 maja 2021 r. opublikowaliśmy usługę: Sprawdź poprawność danych przestrzennych oraz metadanych.

Usługę znajdziesz w serwisie https://www.gov.pl/ w zakładce DLA URZEDNIKA -> w kategorii Nieruchomości i środowisko -> w nowej podkategorii: Planowanie przestrzenne lub bezpośrednio pod linkiem: https://www.gov.pl/web/gov/sprawdz-poprawnoscdanych-przestrzennych-oraz-metadanych

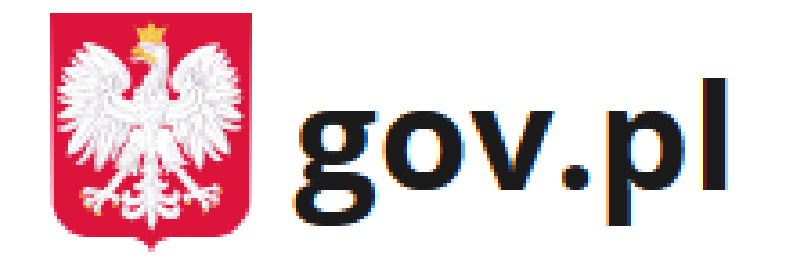

Serwis Rzeczypospolitej Polskiej

## Ministerstwo Rozwoju, Z jakich narzędzi mogę skorzystać do sprawdzenia danych APP?

 $\bigoplus$  > Gov.pl > Sprawdź poprawność danych przestrzennych oraz metadanych

#### Sprawdź poprawność danych przestrzennych oraz metadanych

Chcesz sprawdzić poprawność przestrzennych danych planistycznych oraz metadanych, ta usługa jest dla ciebie.

Organ sporządzający akty planowania przestrzennego (APP) obowiązkowo tworzy cyfrowe dane planistyczne dla każdego aktu.

Dzięki usłudze bezpłatnie sprawdzisz poprawność:

- · danych przestrzennych dla pojedynczego APP (dane APP),
- · zbioru danych przestrzennych APP (zbiór danych APP),
- · metadanych dla zbioru danych przestrzennych APP (metadane zbioru danych APP).

SPRAWDŹ POPRAWNOŚĆ PRZESTRZENNYCH DANYCH PLANISTYCZNYCH ORAZ **METADANYCH** 

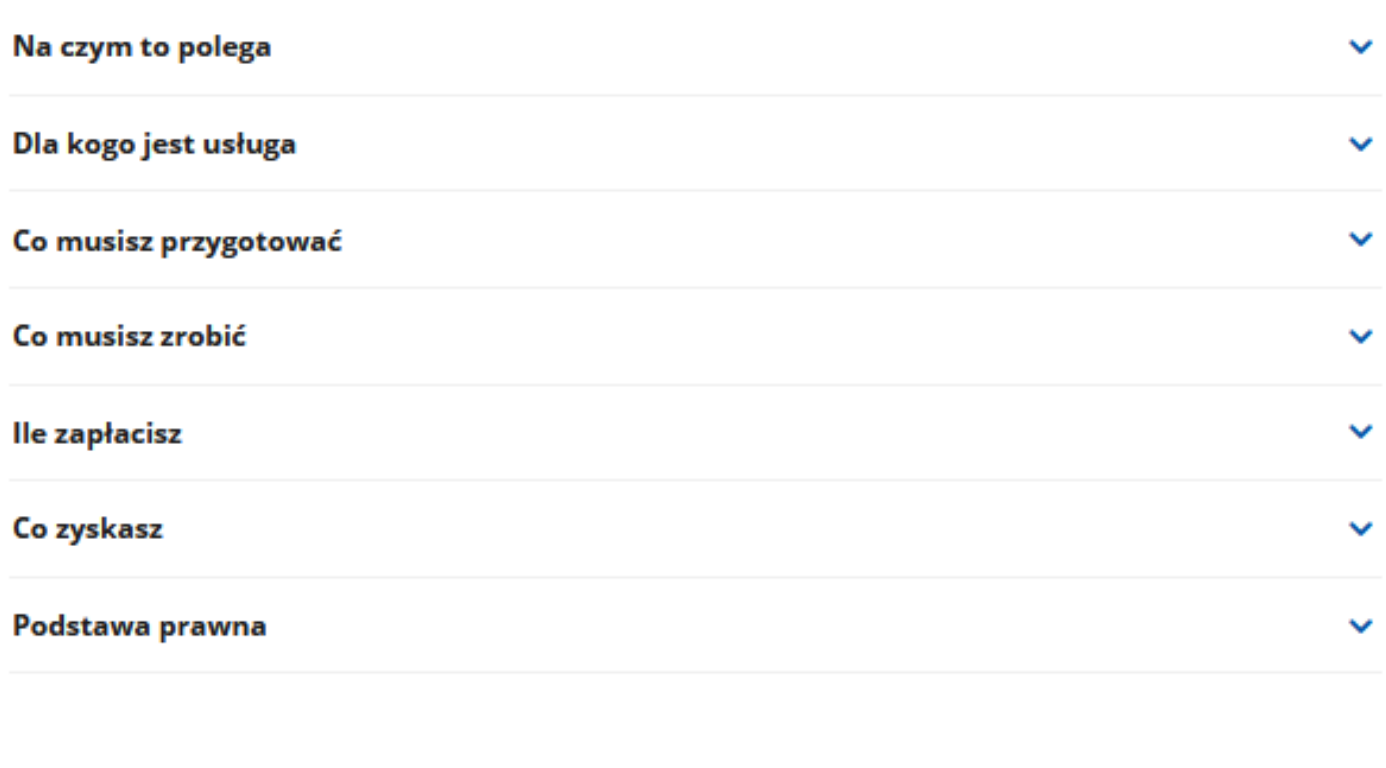

Ostatnia aktualizacja: 31.05.2021 15:10 Instytucja odpowiedzialna za usługę: Ministerstwo Rozwoju, Pracy i Technologii

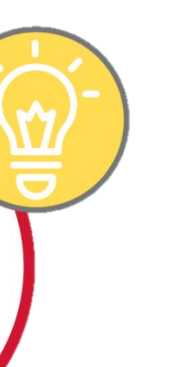

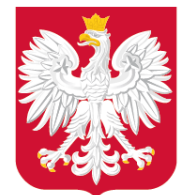

 $\bullet$ 

Ministerstwo Rozwoju, Pracy i Technologii

## Z jakich narzędzi mogę skorzystać do sprawdzenia danych APP?

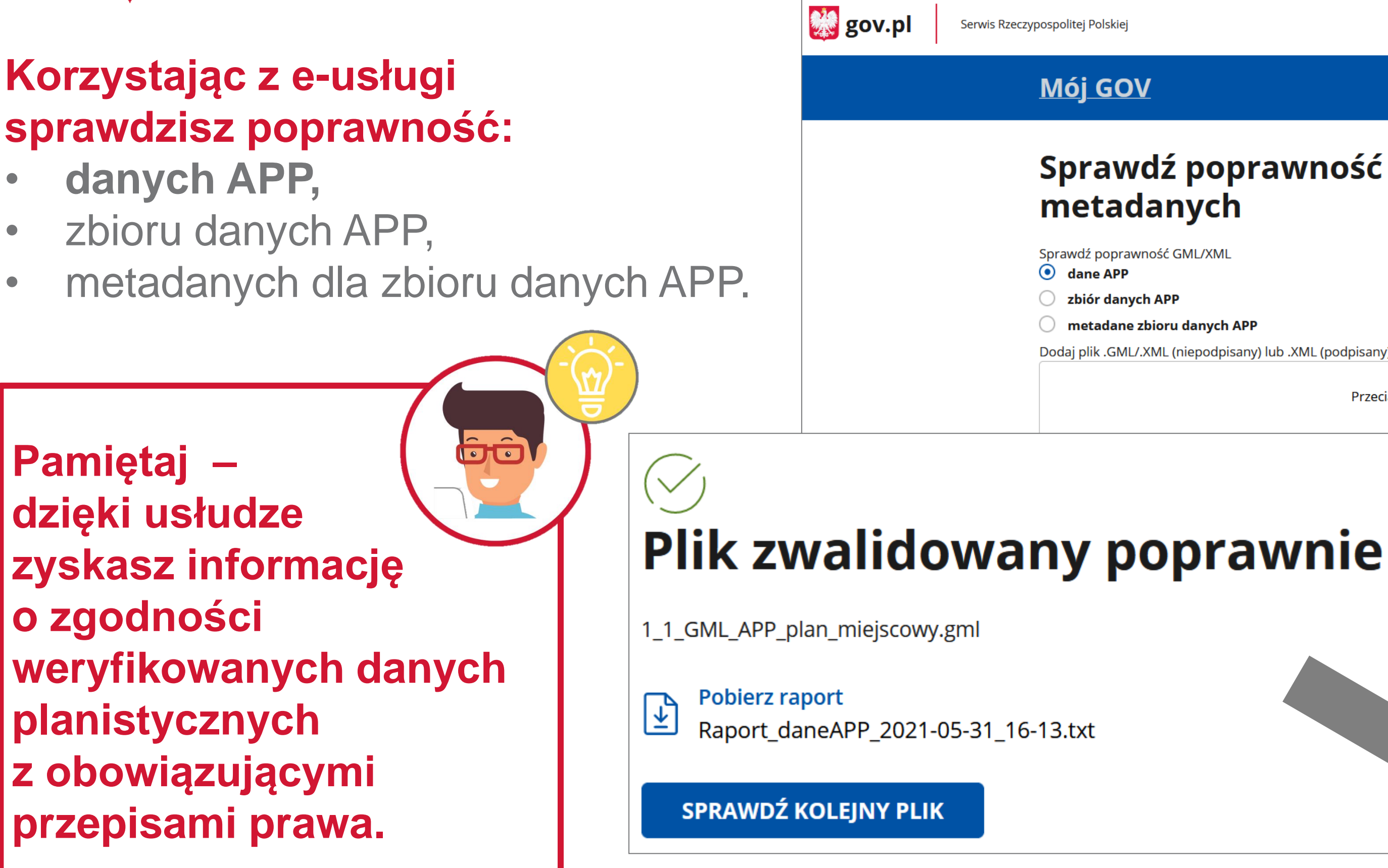

# Sprawdź poprawność danych przestrzennych oraz

metadane zbioru danych APP

Dodaj plik .GML/.XML (niepodpisany) lub .XML (podpisany)

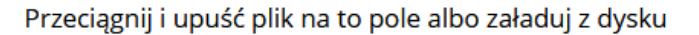

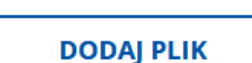

Dopuszczalne formaty pliku: .gml, .xml Maksymalny rozmiar: 8 MB Maksymalna liczba plików:

#### Otwieranie Raport daneAPP 2021-05-31 16-14.txt

Rozpoczęto pobieranie pliku:

#### Raport\_daneAPP\_2021-05-31\_16-14.txt

Typ pliku: Text Document (434 B) Adres: blob:

#### Po ukończeniu pobierania:

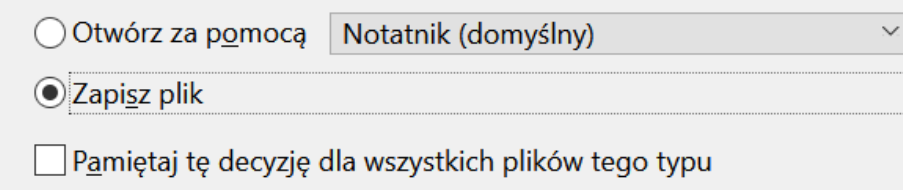

 $OK$ 

Anuluj

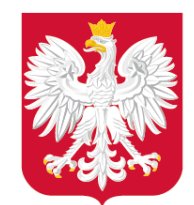

Jak mam udostępnić zbiór danych APP /metadane zbioru danych APP?

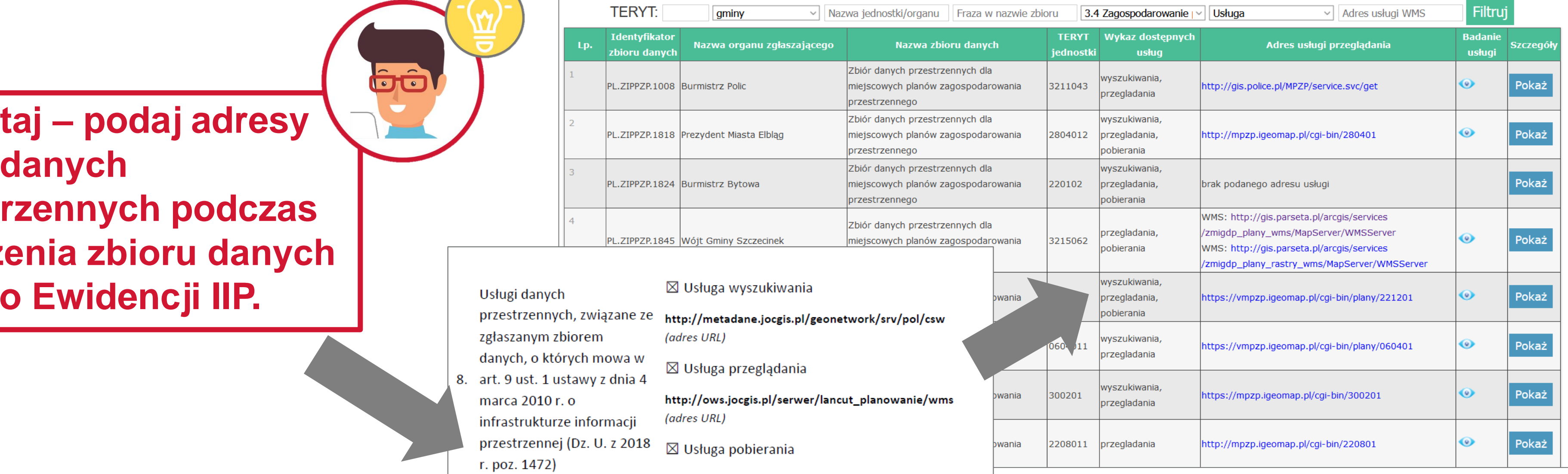

### **Organy właściwe do sporządzania APP mają obowiązek udostępnić dane APP poprzez usługi:** • wyszukiwania **(dotyczy metadanych dla zbioru danych APP)**,

gminy

Nazwa organu zgłaszaj

**TERYT:** 

**Identyfikato** 

zbioru danyc

PL.7TPP7P.1008 Burmistrz Polic

PL.ZIPPZP.1818 Prezydent Miasta Elblag

L.ZIPPZP.1845 Wójt Gminy Szczecinek

PL.ZIPPZP.1824 Burmistrz Bytowa

- 
- przeglądania,
- pobierania.

**Pamiętaj – podaj adresy usług danych przestrzennych podczas zgłoszenia zbioru danych APP do Ewidencji IIP.**

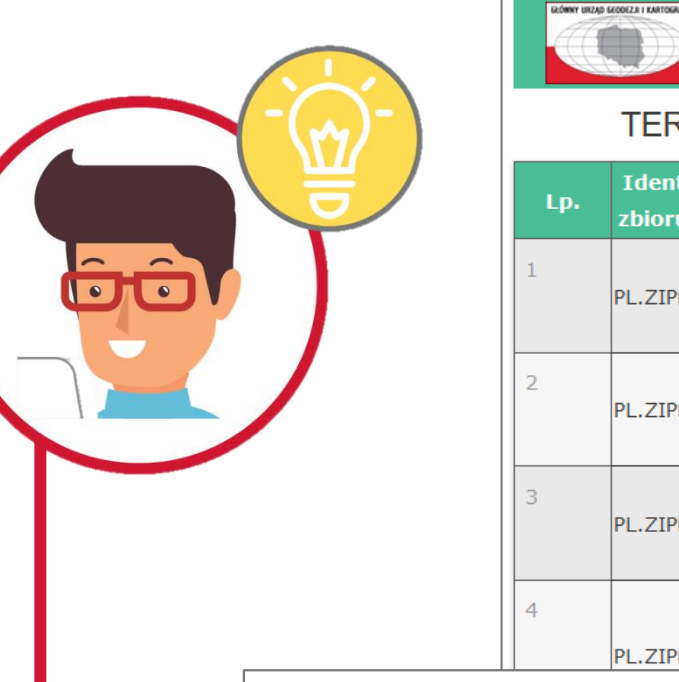

Usługi danych przestrzennych, związane ze http://metadane.jocgis.pl/g zgłaszanym zbiorem danych, o których mowa w

art. 9 ust. 1 ustawy z dnia 4 marca 2010 r. o infrastrukturze informacii

 $\boxtimes$  Usługa wyszukiwania

(adres URL)

 $\boxtimes$  Usługa przeglądania

http://ows.jocgis.pl/serwer/ (adres URL)

http://ows.jocgis.pl/serwer/lancut\_planowanie/wfs (adres URL)

#### Ewidencja zbiorów i usług danych przestrzennych

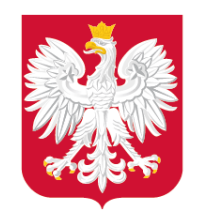

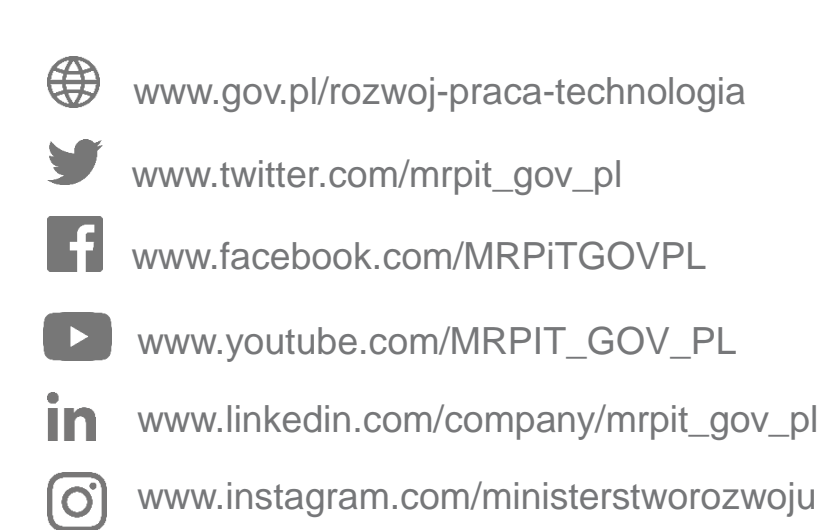

## Kontakt

## Katarzyna Zagrobelna

Główny specjalista w Wydziale Infrastruktury Informacji Przestrzennej Departament Planowania Przestrzennego e-mail: [cyfryzacja.app@mrpit.gov.pl](mailto:cyfryzacja.app@mrpit.gov.pl) <https://www.gov.pl/zagospodarowanieprzestrzenne>